roduct is in a pre-release state and might change or have limited support. For more information, see the product laun s [\(/products/#product-launch-stages\).](https://cloud.google.com/products/#product-launch-stages)

This page describes how to manage your catalog information after you have imported it into Recommendations AI. You can read, write, and delete catalog items.

To keep your catalog up to date as your catalog information changes, you import your catalog the same way as the very first time. For help with importing your catalog, see Importing catalog information [\(/recommendations-ai/docs/upload-catalog\)](https://cloud.google.com/recommendations-ai/docs/upload-catalog).

As your product catalog changes, you can refresh your catalog by uploading changes in products such as new products, prices, and stock status in real time. You can upload only products that have been added or changed; you do not need to reload your entire catalog.

Although Recommendations AI provides a way to delete catalog items, keep in mind that if you record a user event that relates to a catalog item that has been deleted, Recommendations AI cannot process the user event properly and it might be deleted. In addition, including historical catalog data improves the quality of your model and is critical for prediction performance.

You should set the stockState of obsolete catalog items to OUT\_OF\_STOCK rather than deleting them.

After you have uploaded your catalog information, you can list your catalog items, or retrieve a single catalog item.

You can view aggregated information about your catalog in the **DATAFEED** tab of the Recommendations AI Console [\(https://console.cloud.google.com/recommendation\)](https://console.cloud.google.com/recommendation).

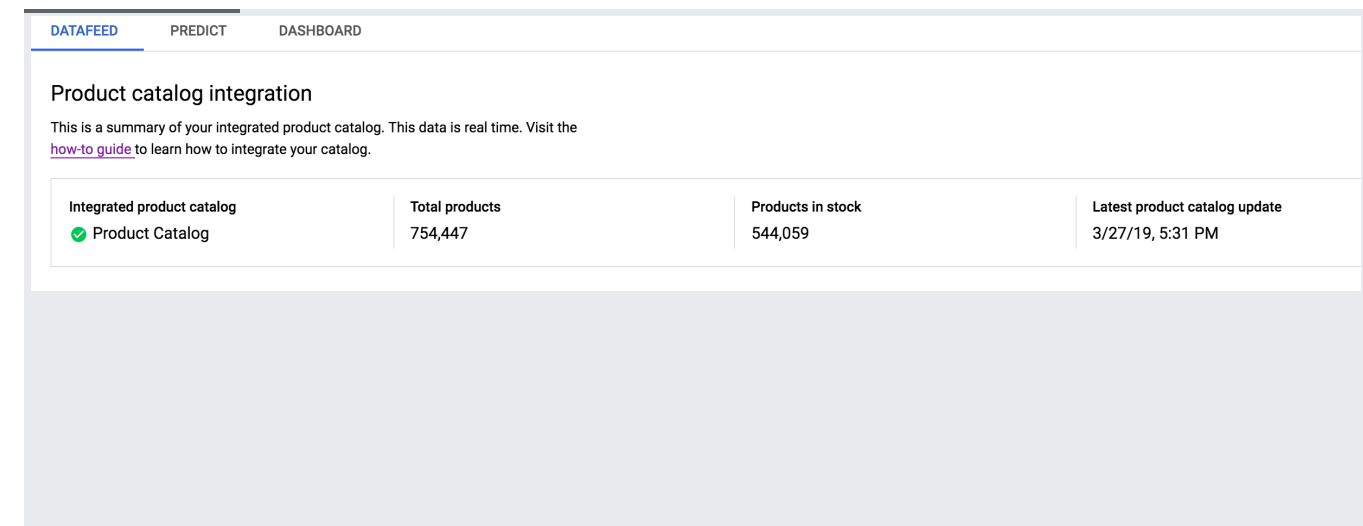